## **FAQ - Convert N720 database**

Valid for: N610 N670 N870 N870E Embedded Integrator Virtual Integrator

## **Introduction**

In case you want to migrate an N720 system to this new DECT system, then Gigaset can convert the N720 settings to an xml file you can upload. This will save you a lot of time copying the SIP account data.

The following settings will be converted:

For all 100 Handsets:

- 1. IPUI
- 2. SIP Authentication name
- 3. SIP Password
- 4. SIP username
- 5. Display name
- 6. Voicemail active yes/no
- 7. Voicemail number
- 8. Call manager settings
- 9. Calls Count settings
- 10. MWI missed calls
- 11. MWI alarm
- 12. MWI Mailbox

Other settings needs to be added manually.

## **What is needed**

- 1. In the N720 you need to save the settings of the system.
- 2. Send this encrypted file to your Gigaset contact.
- 3. Gigaset will convert this file to an **N870.xml** file.
- 4. Open the web-interface of the device and go to: **SETTINGS Mobile devices Administration Import**

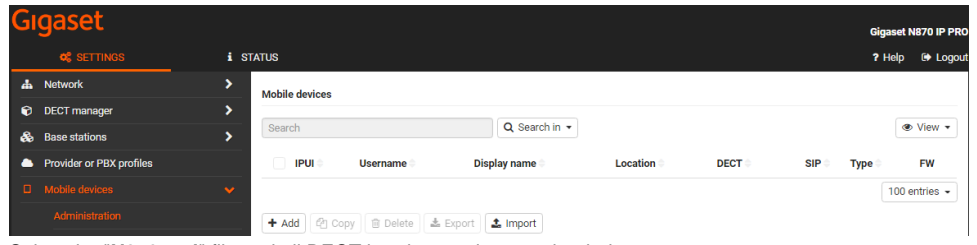

- 5. Select the "**N870.xml**" file and all DECT handset settings are loaded.
- 6. Register the DECT handsets to the N870, using the standard PIN code "**0000**"